#### MAA-CTR-AACP-EAP

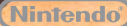

GUÍA RÁPIDA DE PROGRAMAS DE NINTENDO 3DS NEW ART ACADEMY™: ¡APRENDE NUEVAS TÉCNICAS DE PINTURA Y COMPARTE TUS OBRAS!

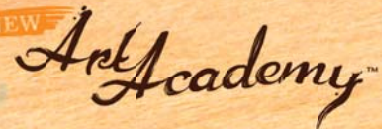

### **Utensilios**

Utiliza el lápiz táctil con una amplia variedad de utensilios para crear la obra perfecta. Pulsa  $\binom{1}{2}$ o toca  $\otimes$  en la pantalla táctil para acceder a las siguientes opciones.

Nota: Algunos utensilios solo están disponibles en determinados modos de juego o al progresar en las lecciones.

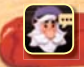

En el menú de Vince encontrarás diferentes opciones que te permitirán, entre otras cosas, guardar tu progreso o repasar las fases de una lección.

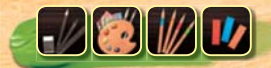

El icono muestra el medio que tienes seleccionado en cada momento. Cada lección gira en torno a un medio específico: lápices, pinturas, lápices de colores o pasteles.

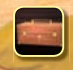

En el maletín podrás cambiar el medio que estés utilizando.

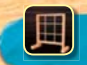

Al tocar el icono de la cuadrícula, esta aparecerá sobre tu obra y sobre la imagen de referencia de la pantalla superior para ayudarte a ubicar correctamente tu dibujo y a representar bien su tamaño.

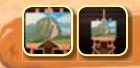

Con el zoom puedes ampliar tu obra. Utiliza  $\bigcirc$  para desplazarte por la imagen.

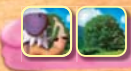

Puedes utilizar como imagen de referencia tanto el cuadro de Vince como una imagen en 3D del motivo.

## **Información sobre la paleta**

Toca para desplegar la paleta. Toca un tubo de pintura para añadir pintura en el espacio indicado con el círculo blanco y mezcla algunos colores. Si te equivocas, toca  $\bullet$  para deshacer hasta cinco de tus últimas acciones o toca $\cdot$ : para quitar la pintura del espacio seleccionado. Si quieres cambiar de paleta y mezclar nuevos colores, toca $\bullet$ .

- El indicador de color te permite comparar la pintura que tienes mezclada con una zona determinada de tu obra. El color seleccionado aparecerá dentro de un círculo en la pantalla superior. Utiliza para desplazarlo.
- Utiliza el bloc para probar los medios antes de ponerte manos a la obra.
- Si necesitas limpiar pintura que aún no se haya fijado, puedes utilizar el trapo.
- Desliza el lápiz táctil en sentido horizontal para ver todas las pinturas disponibles, en caso de que tengas más de 10 en tu estuche de las pinturas.

**Comparte tus obras y tus lecciones personalizadas con tus amigos a través de SpotPass™ y Cara a cara (modo de juego local).**

Nota: Puedes restringir la comunicación en línea con otros usuarios mediante el control parental. Para obtener más información, consulta el manual de instrucciones de la consola.

#### **Manual electrónico**

Selecciona el icono de este programa en el menú HOME y toca MANUAL para acceder al manual electrónico. Lee su contenido con detenimiento para usar correctamente el programa.

Este título se acompaña de un manual electrónico para reducir el gasto de papel en el embalaje. Para obtener ayuda, consulta el manual electrónico, el manual de instrucciones de la consola Nintendo 3DS™ o el sitio web de Nintendo. El manual electrónico está disponible en PDF en el sitio web de Nintendo.

**IMPORTANTE:** Lee atentamente la hoja de información importante.

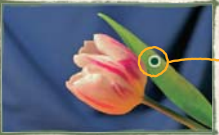

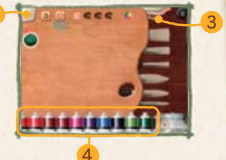

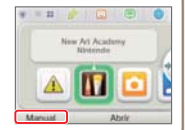

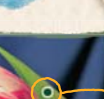

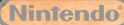

GUIA DE UTILIZAÇÃO RÁPIDA PARA SOFTWARE NINTENDO 3DS NEW ART ACADEMY™: APRENDA NOVAS TÉCNICAS DE PINTURA E PARTILHE A SUA ARTE

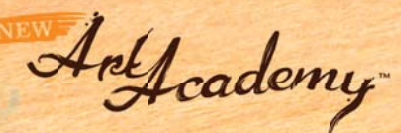

# **Ferramentas**

Utilize o stylus com os diversos materiais disponíveis para criar a obra perfeita. Prima  $\alpha$  ou toque em  $\alpha$  no Ecrã Tátil para aceder às opções que se sequem.

Nota: Algumas ferramentas são disponibilizadas apenas em determinados modos ou mediante a sua progressão no modo Aulas.

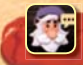

O menu do Vince apresenta várias opções, incluindo a possibilidade de guardar a sua progressão ou de rever partes da aula.

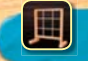

Esta ferramenta coloca uma grelha sobre a sua tela e sobre a imagem de referência do ecrã superior, de modo a que possa posicionar corretamente o desenho e conseguir dimensões mais precisas.

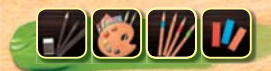

O símbolo indica o material que está a ser utilizado no momento. Cada uma das aulas é dedicada a um material específico: lápis, tintas, lápis de cor ou pastéis.

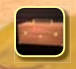

Esta ferramenta permite-lhe trocar de material.

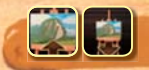

A lupa permite-lhe observar a sua tela mais de perto. Pode deslocar a área visível da imagem utilizando  $\bigcirc$ .

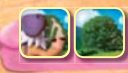

Muda a imagem de referência, alternando entre o quadro do Vince e a vista 3D do motivo.

## **Paleta: Dicas**

Toque em **para abrir a paleta.** Toque num tubo de tinta para adicionar tinta e misturar algumas cores na zona assinalada com o círculo branco. Caso se engane, toque em para anular os seus passos mais recentes (até cinco) ou em **para remover** a tinta do local assinalado. Toque em **e** para trocar de paleta e criar mais cores.

- A ferramenta de comparação de cor permite-lhe comparar a sua mistura de tinta com um ponto específico do motivo. A cor escolhida é apresentada no círculo que surge no ecrã superior. Pode mover o  $c$ írculo utilizando  $\odot$ .
- O bloco de rascunhos permite-lhe testar o material antes de começar a trabalhar.
- O pano pode ser utilizado para limpar tinta que ainda não foi fixada na tela.
- Se tiver mais de dez cores no seu kit de pintura, deslize o stylus na horizontal sobre os tubos de tinta para ver todas as cores disponíveis.

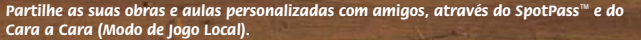

Nota: Pode restringir a interação online a partir do Controlo Parental. Para mais informações, consulte o manual de instruções da consola.

### **Manual Eletrónico**

 $\sim$  $\sim$  $\sim$  $\sim$ آه

Ōo చ ○ Selecione o símbolo para esta aplicação no Menu HOME e toque em MANUAL para ler o manual eletrónico. Leia este manual com atenção para poder desfrutar ao máximo da sua nova aplicação.

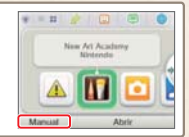

Este título inclui um manual eletrónico para reduzir a quantidade de papel utilizado. Para obter mais informações, consulte o manual eletrónico, o manual de instruções da Consola Nintendo 3DS™, ou a página web da Nintendo. O manual eletrónico está disponível na página web da Nintendo em formato PDF.

**IMPORTANTE:** Leia o folheto de informações importantes, incluído em separado.

© 2012 Nintendo. Trademarks are property of their respective owners.

Nintendo 3DS is a trademark of Nintendo. © 2012 Nintendo.